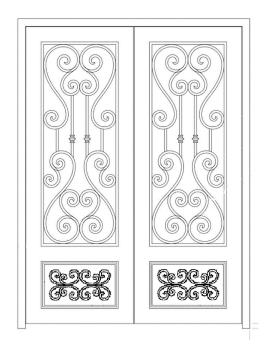

# 3D Iron Door Rendering Documentation

2019 by Chris Okyay

#### **Objective:**

Provide Realistic 3D Rendering based on this provided Iron Door 2D Graphic.

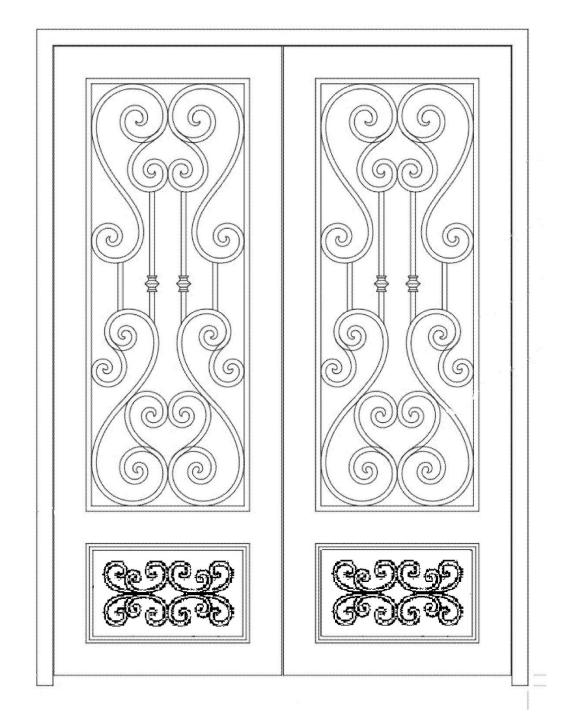

#### Step 1:

Invert Graphic. Import into 3D Rendering Software. Adjust Scale.

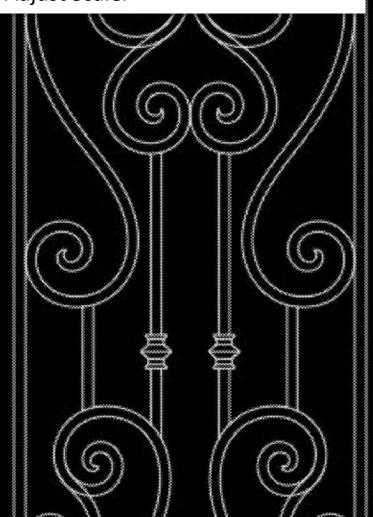

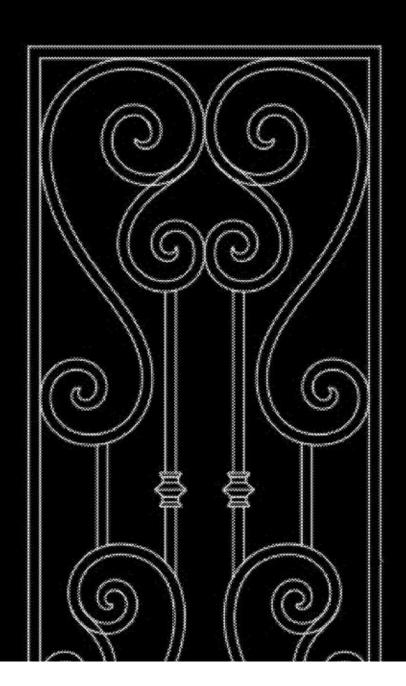

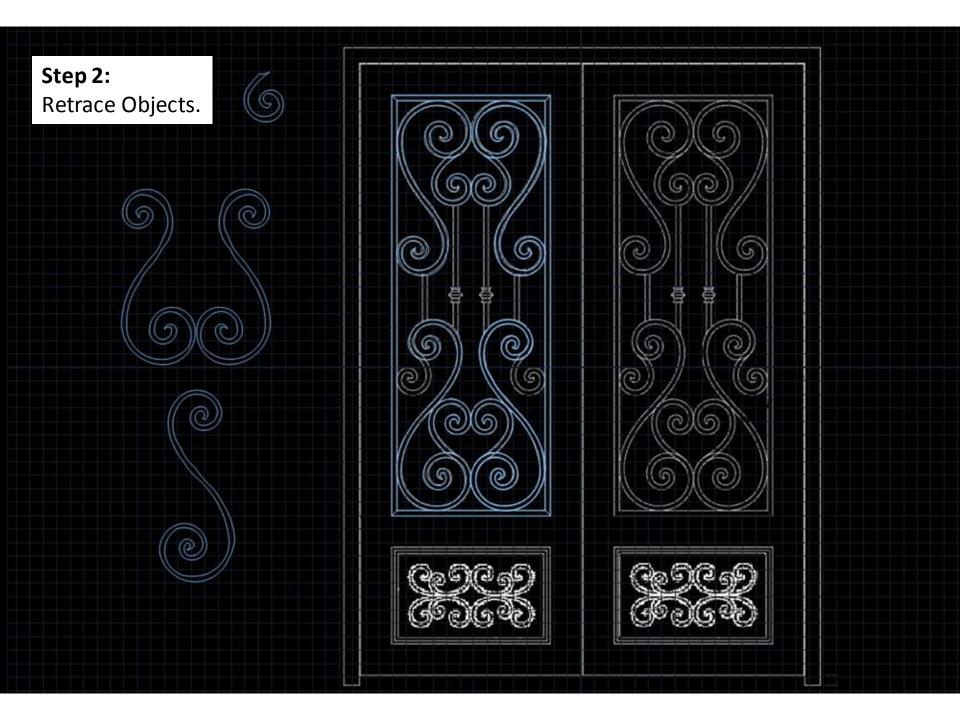

Step 3:

Preview in 3D.

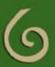

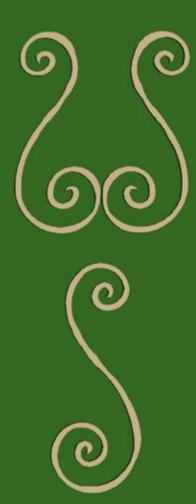

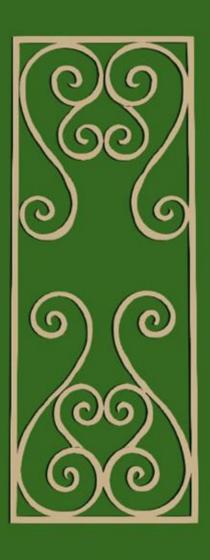

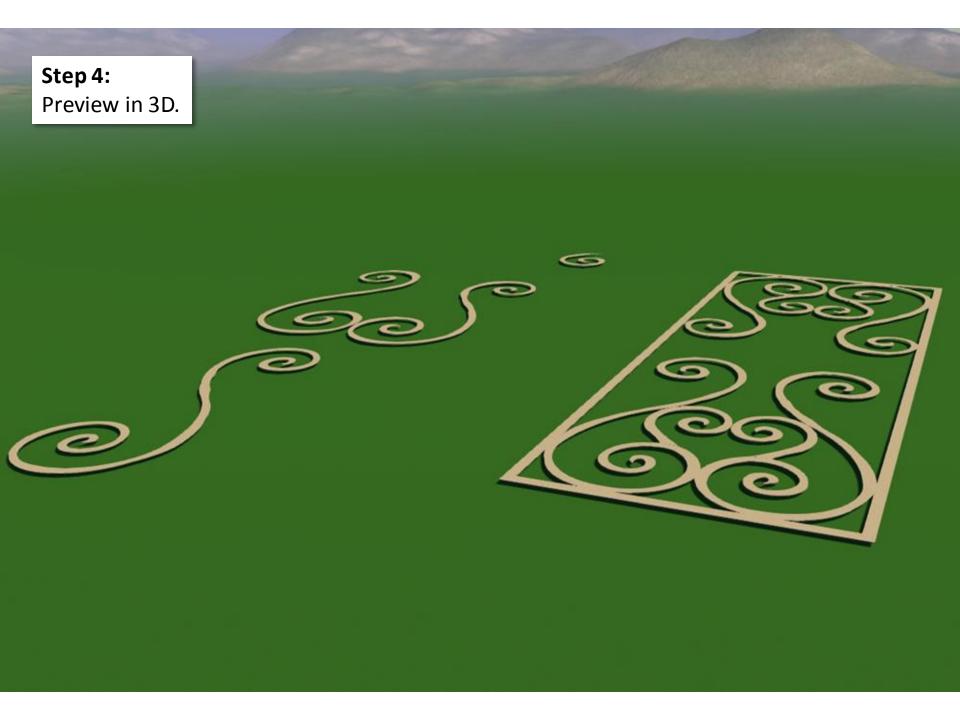

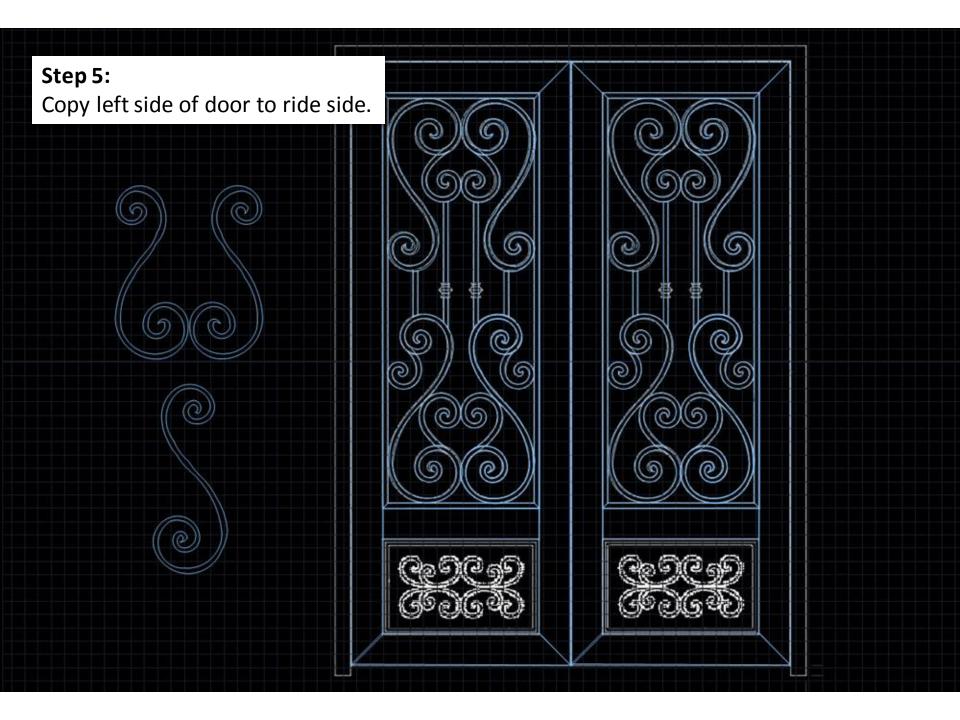

**Step 6:** Preview in 3D.

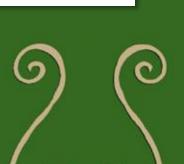

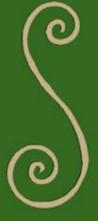

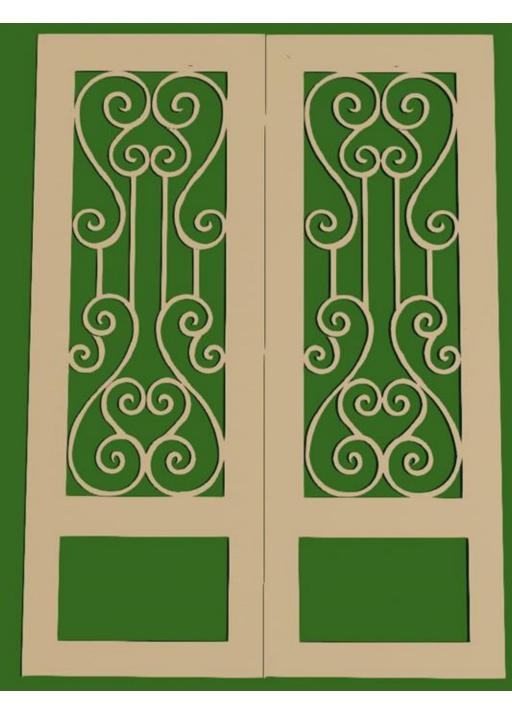

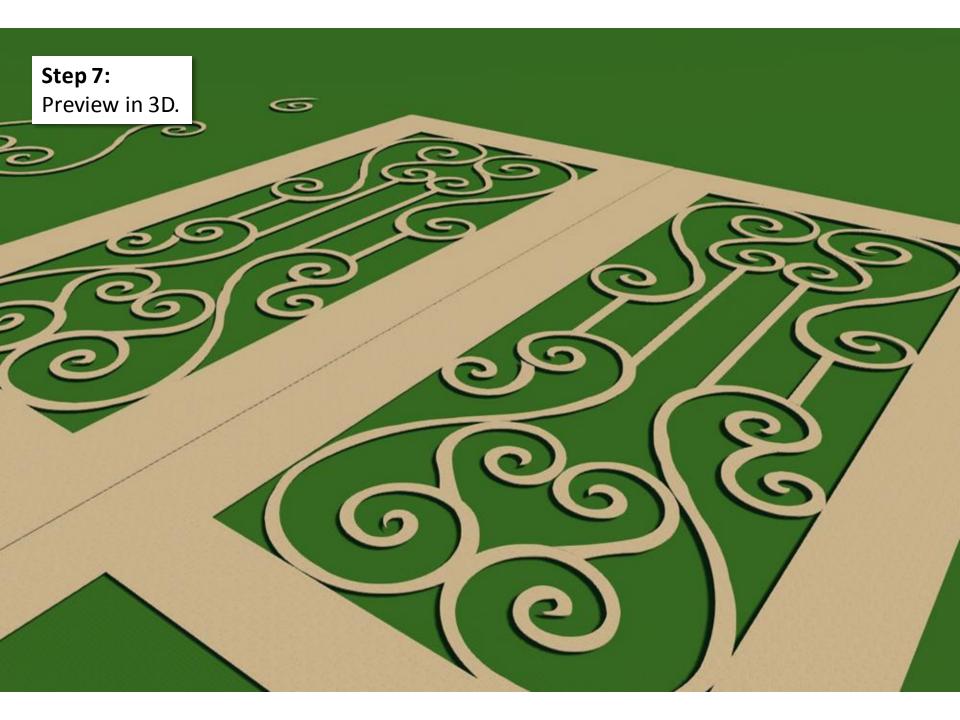

Step 8: Preview in 3D.

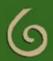

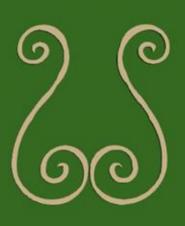

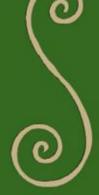

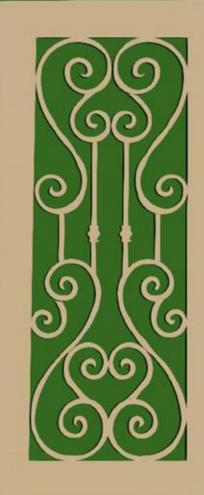

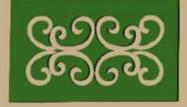

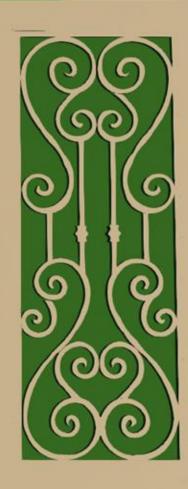

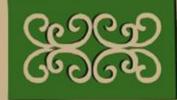

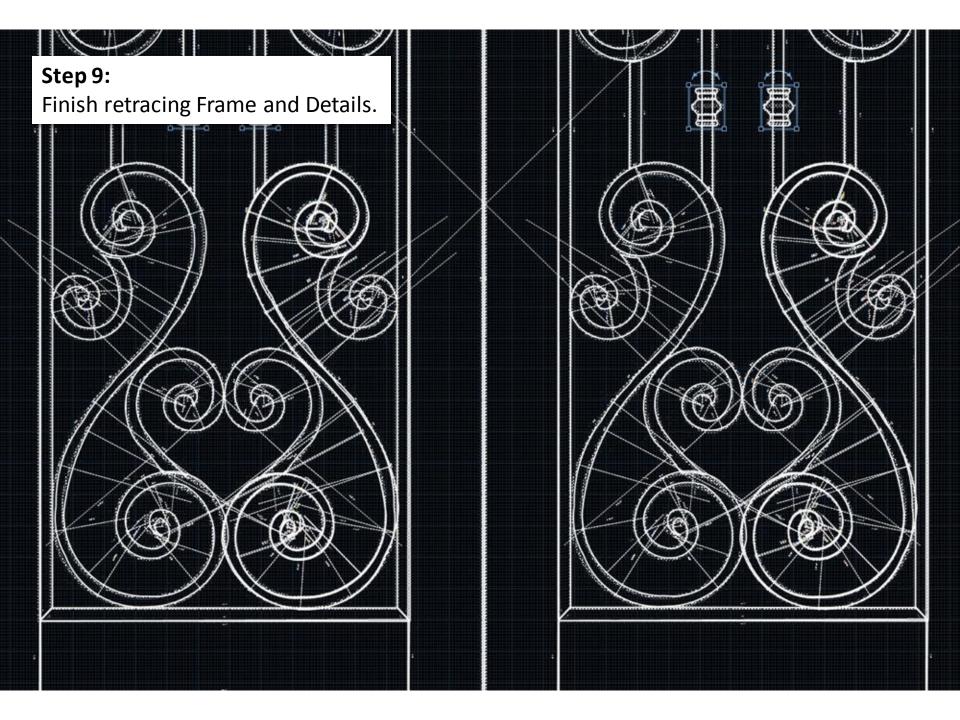

# Step 10:

Preview in 3D.

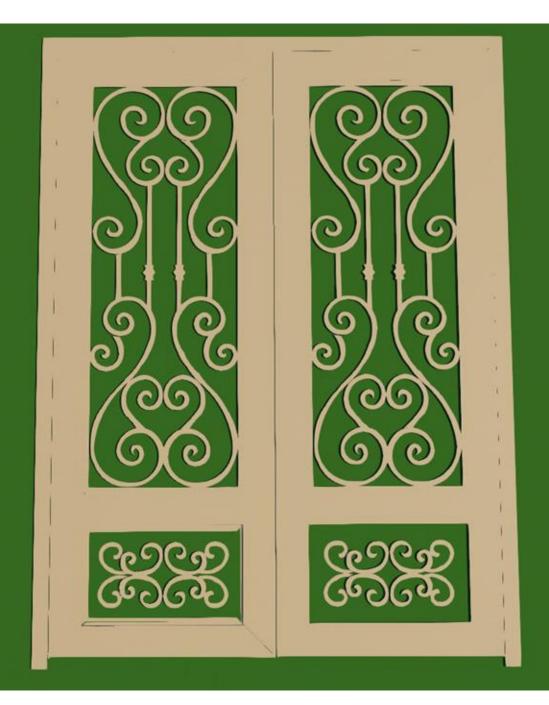

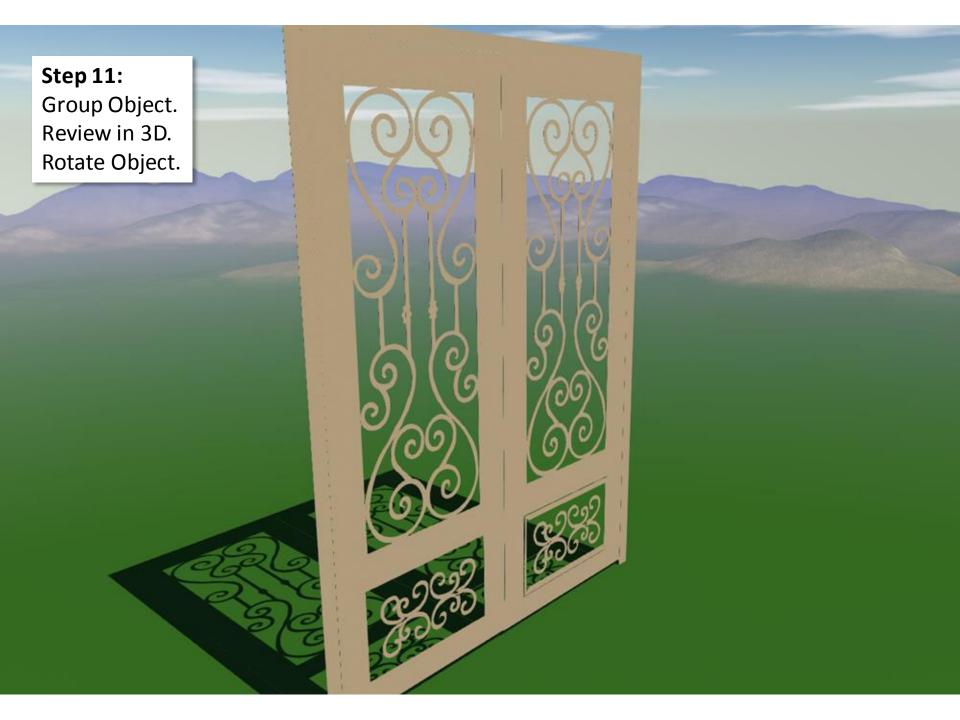

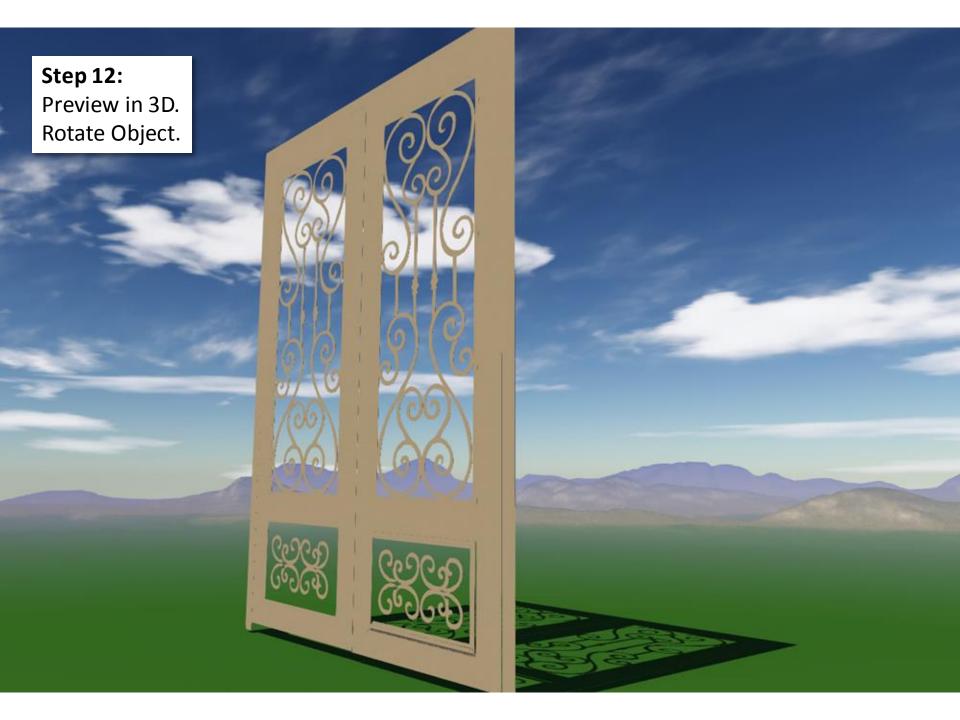

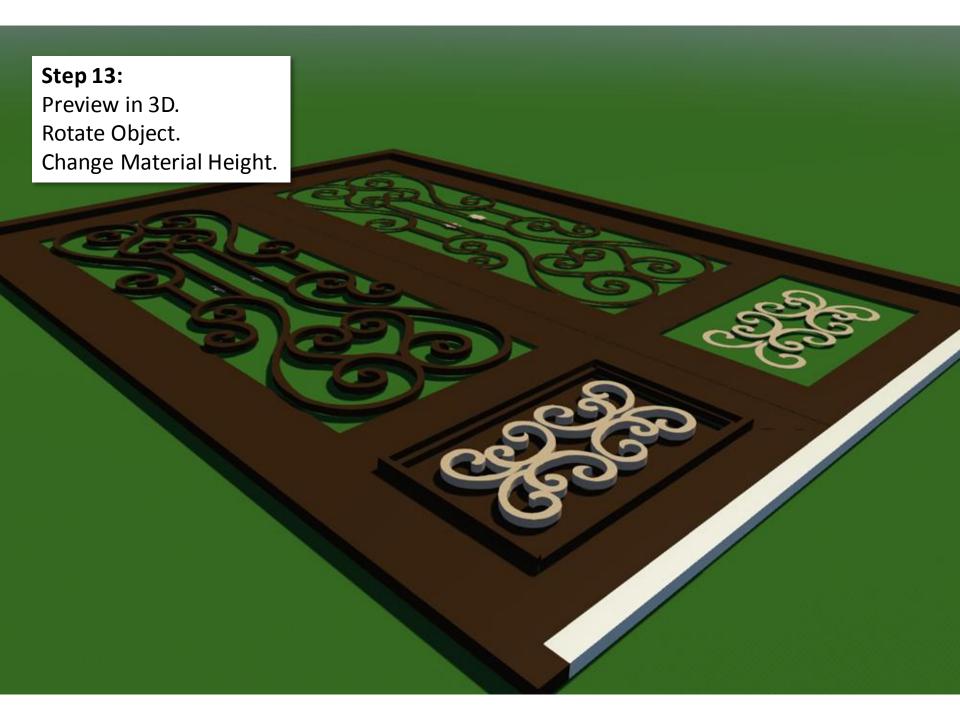

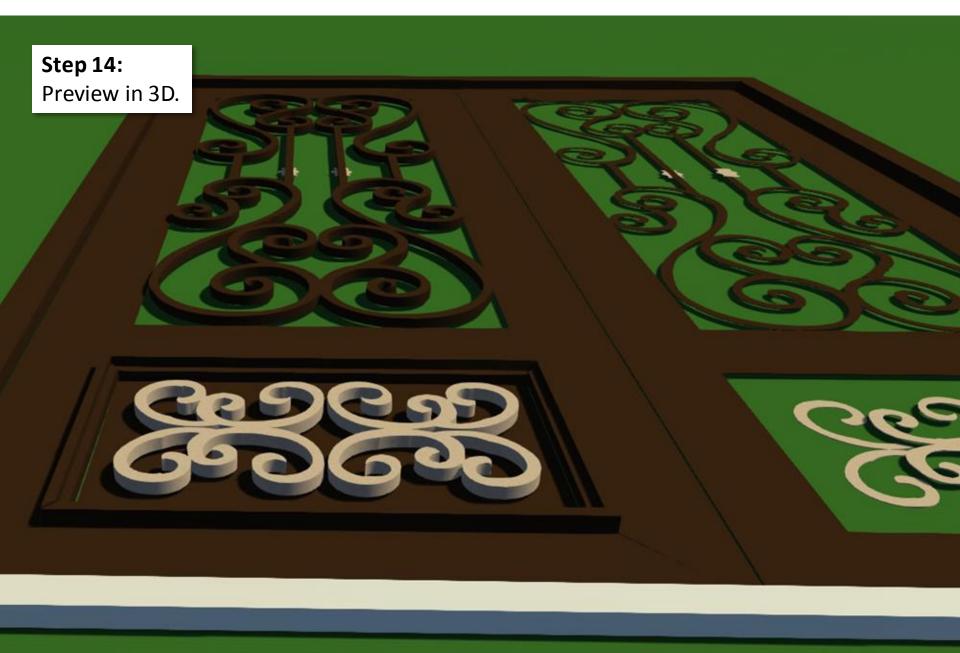

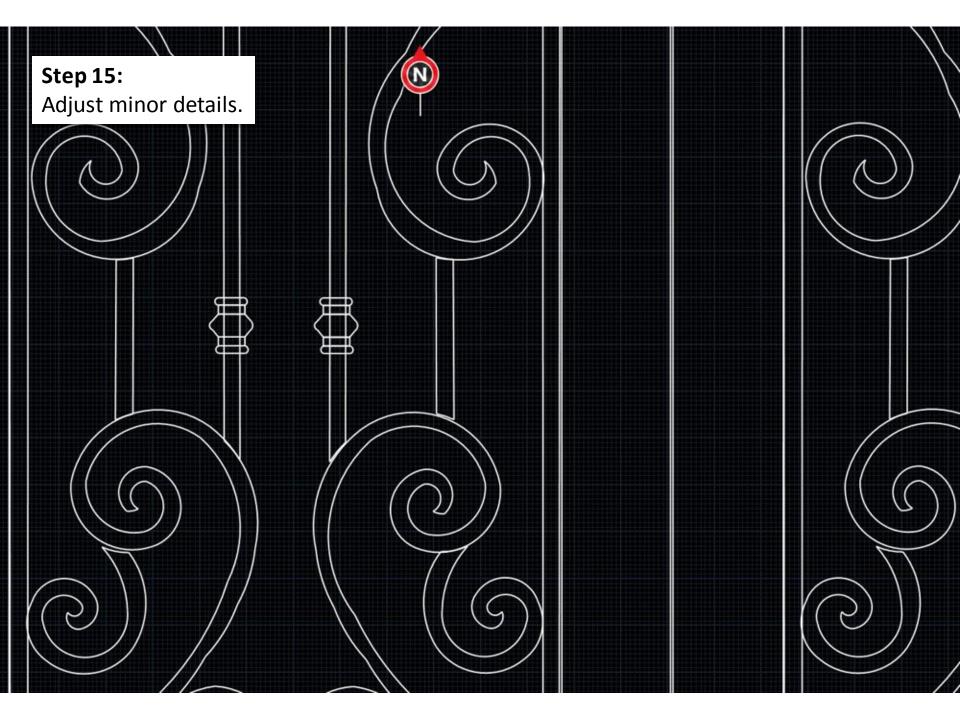

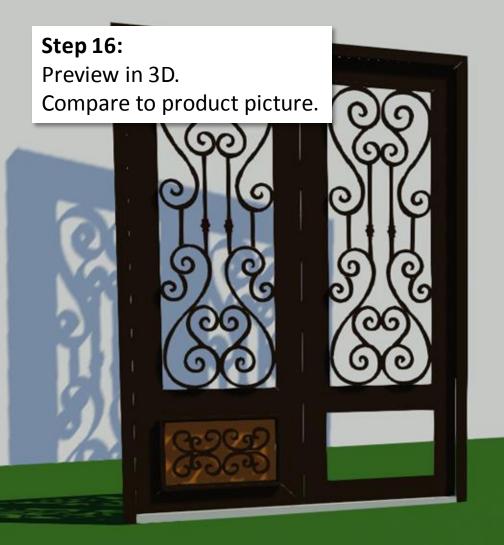

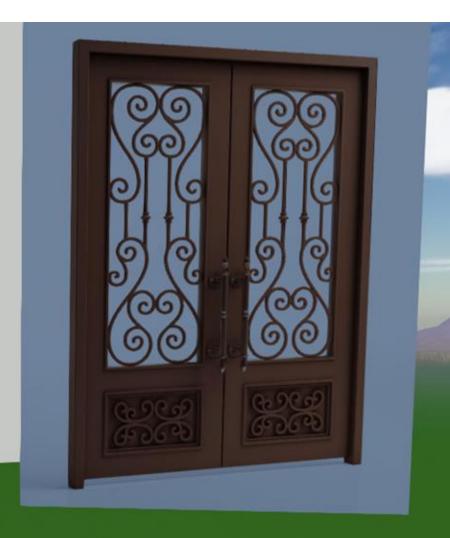

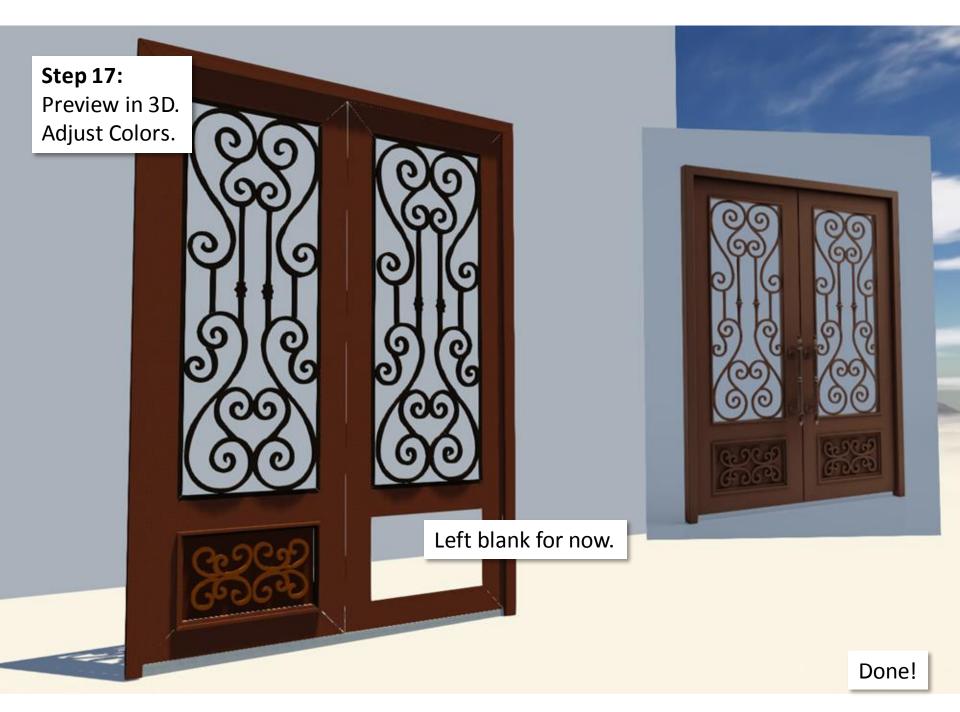

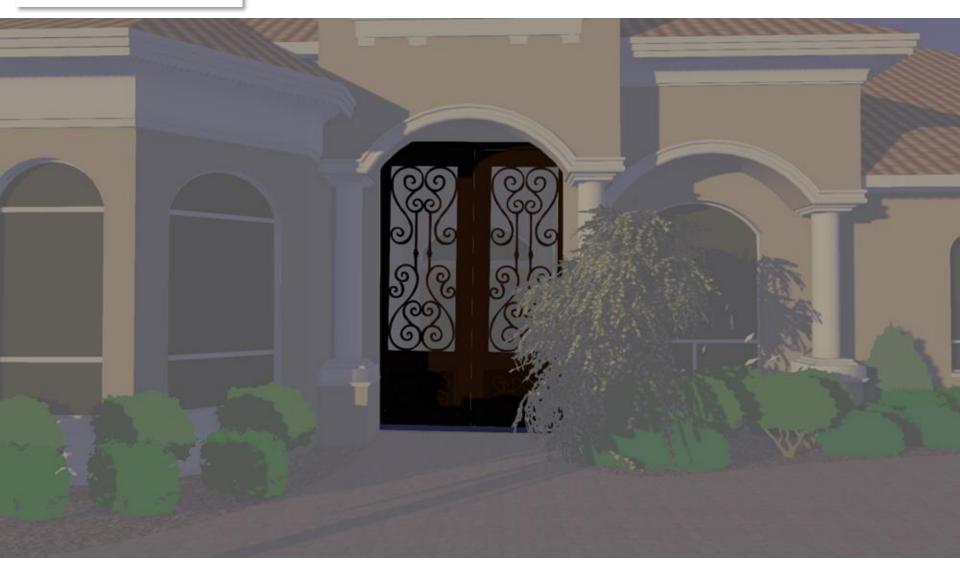

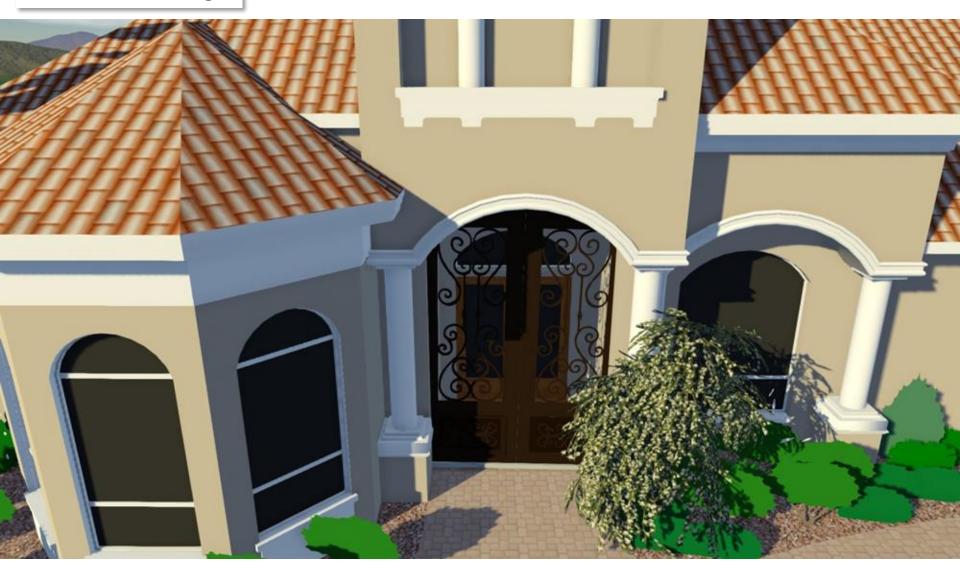

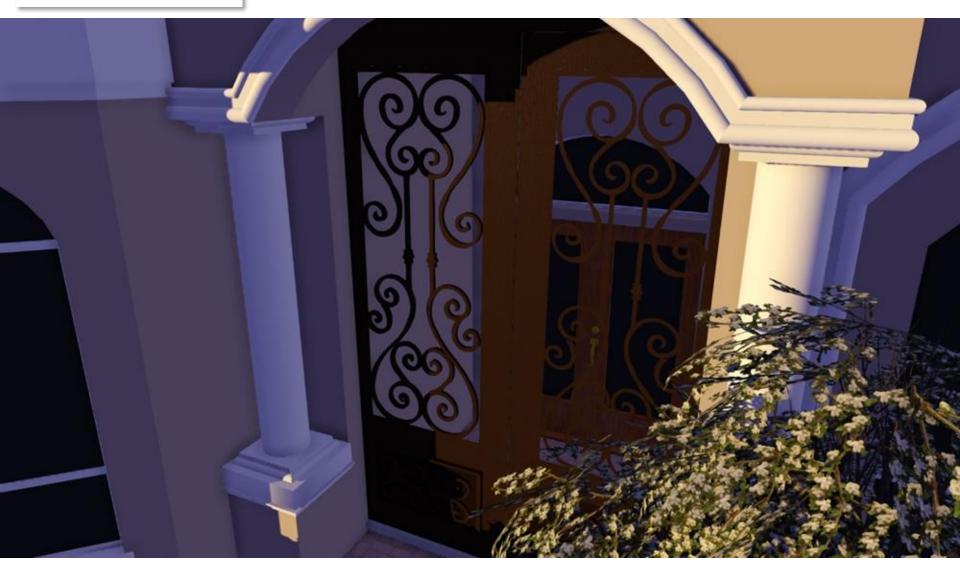

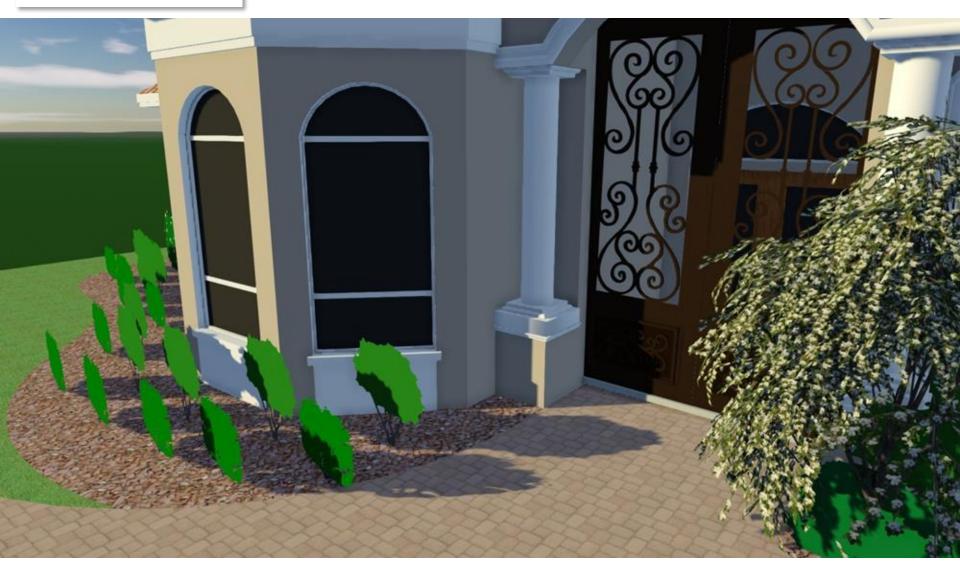

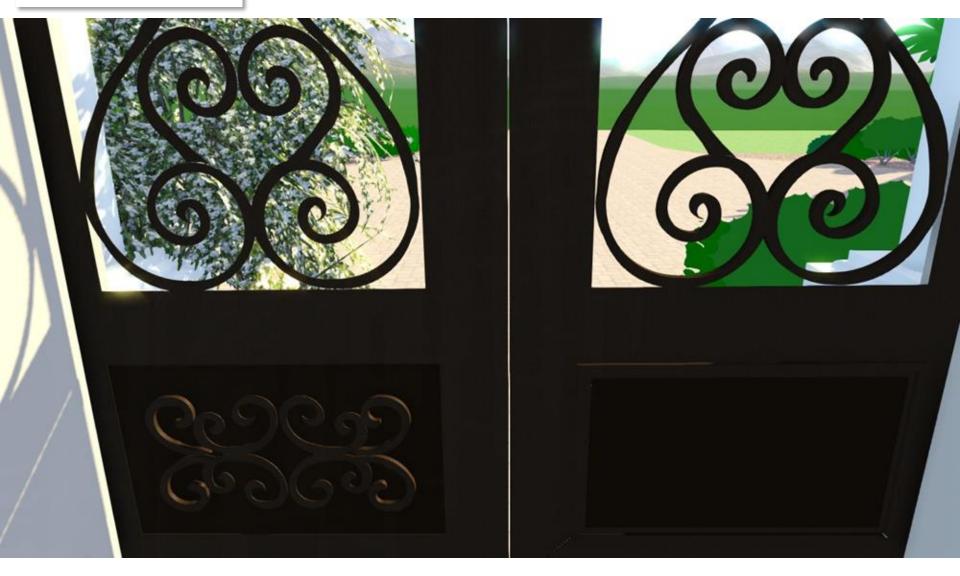

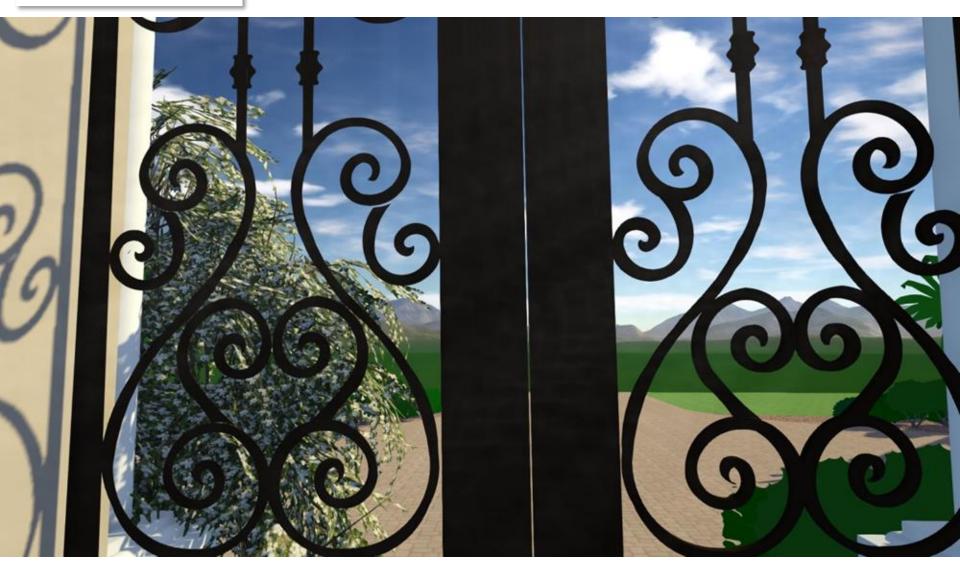

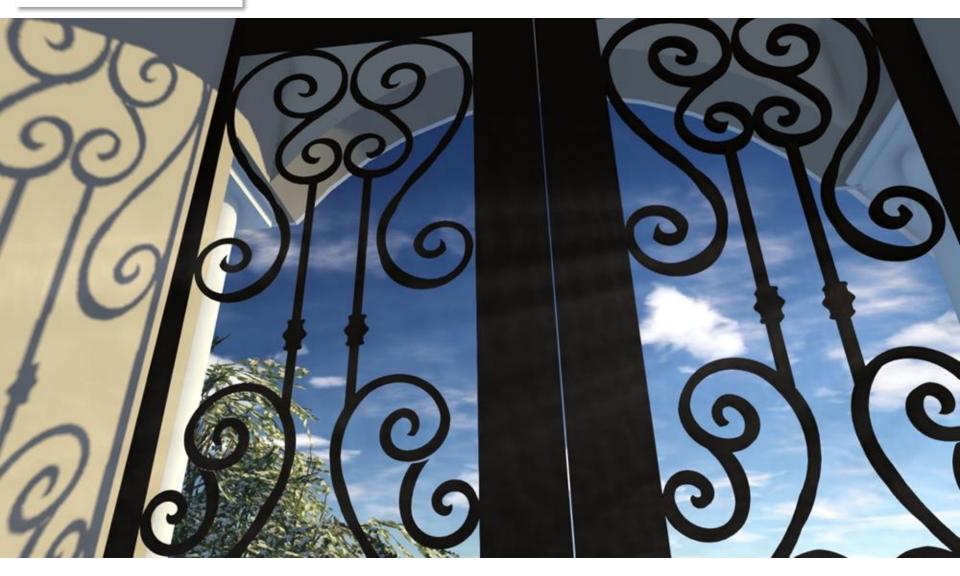

...some small glitches still present here and there, but you should get the idea. 

The End!